## **BAB III PERANCANGAN SISTEM**

Pada BAB ini akan membahas mengenai tahapan perancangan sistem informasi Koperasi M26 di SD Muhammadiyah Surabaya. Perancangan sistem menggunakan bahasa pemrograman Visual Basic 6.0 dan MYSQL Sebagai Aplikasi Penunjang dalam pembuatan database. Sistem informasi ini dibuat unruk meningkatkan *efisiensi* kerja dan waktu yang sebelumnya masih menggunakan sistem manual dan sangat perlu dikomputerisasi. Khususnya dalam pengolahan data

Data yang dibutuhkan dalam pembuatan sistem informasi ini agar dapat bermanfaat harus dikelola dalam suatu *database* yang nantinya sistem managjemen database yang menampung semua data yang akan kita kelola.

#### **3.1 Perancangan dan Desain Apikasi**

Perancangan merupakan proses yang kita lakukan terhadap suatu proyek yang akan kita kerjakan, mulai dari rancangan kerja, rangkaian, hingga hasil jadi yang akan difunfsikan. Salah satu unsur pokok yang dipertimbangkan dalam pengembangan sistem komputerisasi yaitu masalah perangkat lunak, karena perangkat lunak yang digunakan haruslah sesuai dengan masalah yang akan diselesaikan disamping masalah perangkat keras itu sendiri.

Perancangan kerangka, desain dan pembangunan database merupakan bagian terpenting dari seluruh pembuatan tugas akhir ini yang nantinya akan menjadikan sitematika dan perancangan yang baik dan akan mempermudah dalam proses pembangunan hingga hasil program yang benar-benar berfungsi sebagaimana mestinya.

#### **3.2 Perancangan Database**

Dalam pembuatan Sitem Informasi ini perancangan database sangatlah penting, perancangan database adalah langkah utama dalam pembuatan sistem informasi ini guna mencatat / menyimpan data yang diperlukan. Sehingga menghasilkan informasi yang *efektif* dan *efisien* dalam segi teknik, waktu dan tenaga. Dalam perancangan database ini penulis menggunakan apliaksi MySQLsebagai penampung database.

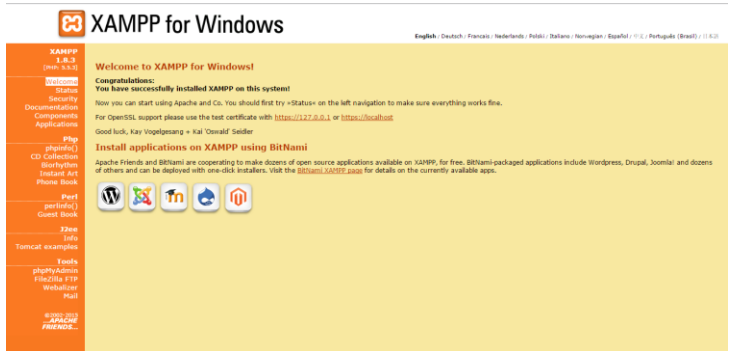

Gambar 3.13 tampilan awal Xampp

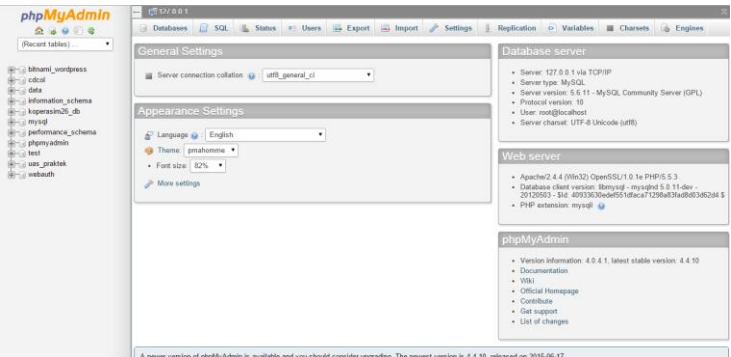

Gambar 3.14 Tampilan awal phpMyAdmin

#### **3.2 Perancangan Entity Relationship Diagram (ERD)**

Sebelum memasuki pada pembuatan *database* dan tabel, terlebih dahulu kita memahami diagram ralasi antar tabel yang diperlukan dalam pembuatan Sistem informasi koperasi M26. Agar diagram relasi dapat dipahami dengan mudah saya sudah mendesain gambar relasi antar tabel. Berikut adalah daftar tabel yang diperlukan dalam pembuatan sistem informasi Koperasi M26:

- Tabel Data\_Karyawan
- **Tabel Data Siswa**
- Tabel Data Piutang
- Tabel Data Bayar Piutang
- **Tabel Data\_buku**
- **Tabel Jual Buku**
- Tabel Bayar Buku
- Tabel Data\_Catering
- Tabel byr\_catering
- **Tabel Data** Anjem
- Tabel byr anjem
- **Tabel Driver** anjem

Dari Daftar nama tabel diatas jika digambarkan dalam bentuk relasi tabel atau Enity Relationship deiagram (ERD) maka akan di tampilkan seperti berikut:

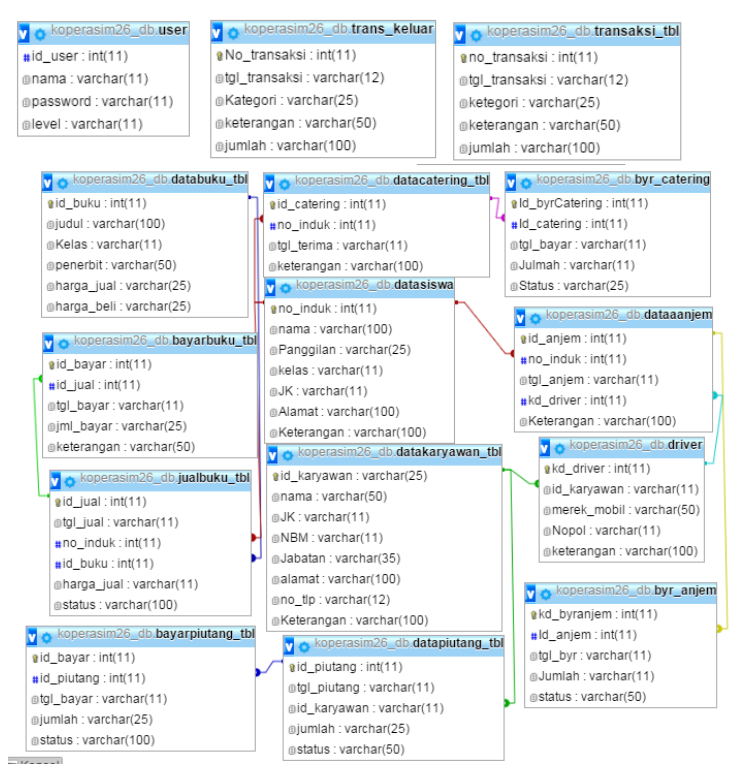

Gambar 3.15 Entity RelationShip Diagram (ERD)

# **3.3 Perancangan Tabel**

# **3.2.1 Tabel User**

Pada tabel *user* ini terdapat beberapa kolom yang akan menyimpan/ *merecord* data *user*, kolom diharuskan ada karena pada tabel ini digunakan untuk akses masuknya admin atau pegawai pada program tersebut.

Tabel 3.07 Tabel User

| Field                         | Type data  |
|-------------------------------|------------|
| Id User( <i>primary key</i> ) | Intger(11) |

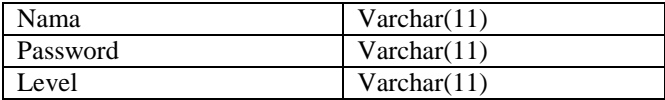

## **3.2.2 Tabel Data Karyawan**

Pada Tabel data karyawan ini akan menyimpan beberpa kolom yang akan menyimpan semua data karyawan yang dibutuhkan, berikut rincian tabel data karyawan:

| Field                     | <b>Type data</b> |
|---------------------------|------------------|
| Id_Karyawan (Primary Key) | Varchar(25)      |
| Nama                      | Varchar(50)      |
| JK                        | Varchar(11)      |
| <b>NBM</b>                | Varchar(11)      |
| Jabatan                   | Varchar(35)      |
| Alamat                    | Varchar(100)     |
| $No_tlp$                  | Varchar(12)      |
| Keterangan                | Varchar(100)     |

Tabel 3.08 tabel karyawan

# **3.2.3 Tabel Data Siswa**

Pada tabel data siswa akan mericord semua data siswa yang telah di inputkan,

| <b>Field</b>                  | <b>Type data</b>   |  |
|-------------------------------|--------------------|--|
| No Induk <i>(Primary Key)</i> | Int(11)            |  |
| Nama                          | $V$ archar $(100)$ |  |
| Panggilan                     | Varchar(25)        |  |
| Kelas                         | Varchar(11)        |  |
| JK                            | Varchar(11)        |  |
| Alamat                        | $V$ archar $(100)$ |  |

Tabel 3.09 Tabel Data Siswa

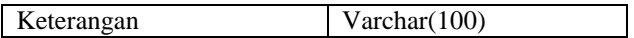

#### **3.2.4 Tabel Data Piutang**

Pada table piutang ini akan merecord data piutang dari karyawan/guru pada SD Muhammadiyah 26 surabaya.

| $1 \text{ and } 3.10$ $1 \text{ and } 1 \text{ and } 91 \text{ and } 1 \text{.}$ |                  |                 |
|----------------------------------------------------------------------------------|------------------|-----------------|
| Field                                                                            | <b>Type data</b> | Link            |
| Id_Piutang                                                                       | Int(11)          |                 |
| (primary Key)                                                                    |                  |                 |
| Tgl_piutang                                                                      | Varchar(11)      |                 |
| Id_Karyawan                                                                      | Varchar(11)      | Datakaryawan_tb |
|                                                                                  |                  | l->id_Karyawan  |
| Jumlah                                                                           | Varchar(25)      |                 |
| Status                                                                           | Varchar $(50)$   |                 |

Tabel 3.10 Tabel Data piutang

#### **3.2.5 Tabel Bayar Piutang**

Tabel bayar piutang ini akan mericord data dari karyawan yang sudah membayar piutang, pada tabel ini field Id\_bayar sebagai kunci utama dan field ID\_Piutang sebgai foreig key.

| Field                   | <b>Type data</b> | Link                |
|-------------------------|------------------|---------------------|
| $Id_bayar(Primary_key)$ | Int(11)          |                     |
| Id_Piutang              | Int(11)          | DataPiutang_tb      |
|                         |                  | $l$ > $Id$ _piutang |
| Tgl_bayar               | Varchar(11)      |                     |
| Jumlah                  | Varchar(25)      |                     |
| <b>Status</b>           | Varchar(100      |                     |
|                         |                  |                     |

Tabel 3.11 Tabel bayar piutang

## **3.2.6 Tabel transaksi**

Pada table transaksi ini akan merecord dari setiap transaksi setiap harinya, yakni meliputi transaksi pada catering , anjem(Antar Jemput), buku, uang masuk dan uang kluar.

| <b>Field</b>    | <b>Type data</b> |
|-----------------|------------------|
| No_transaksi    | Int(11)          |
| Tgl_transaksi   | Varchar(12)      |
| Jenis transaksi | Varchar(25)      |
| Nama            | Varchar $(50)$   |
| Keterangan      | Varchar $(100)$  |

Tabel 3.12 Table Transaksi

#### **3.2.7 Tabel Data Buku**

Tabel data buku adalah table yang di buat untuk merecord keseluruhan data buku yang yang mencatat dari mana buku itu diterbitkan. Table buku ini mempunyai Id\_buku sebagai primary key yang berkapasistas 11 digit dengan variable Integer.

Tabel 3.13 Tabel data buku

| <b>Field</b>         | <b>Type data</b> |
|----------------------|------------------|
| Id_Buku(primary Key) | Int(11)          |
| Judul                | Varchar(100)     |
| Kelas                | Varchar(11)      |
| Penerbit             | Varchar(50)      |
| Harga_jual           | Varchar(25)      |
| Harga_beli           | Varchar(25)      |

#### **3.2.8 Tabel Jual Buku**

Tabel Jual buku adalah tabel yang khusus untuk mericord data buku yang telah dibeli oleh siswa, kunci utama dari tabel ini adalah Id\_jual. berikut rincian dari tabel Buku:

| <b>Field</b>                  | <b>Type data</b> | Link           |
|-------------------------------|------------------|----------------|
| Id_jual( <i>primary Key</i> ) | Int(11)          |                |
| Tgl_jual                      | Varchar(11)      |                |
| No induk                      | Int(11)          | Datasiswa ->   |
|                               |                  | No induk       |
| Id buku                       | Int(11)          | Databuku tbl - |
|                               |                  | $>$ id buku    |
| Harga Buku                    | Varchar(11)      |                |
| Status                        | Varchar(11)      |                |

Tabel 3.14 Tabel jual buku

#### **3.2.9 Tabel Bayar Buku**

Tabel Bayar buku guna untuk mercord data siswa siapa saja yang sudah membayar buku. Pada tabel ini Id\_bayar sebgai Primary Key, dan Id\_jula sebagai foreigkey dari tabel Jual\_buku. berikut rincian dari tabel Bayar buku:

**Field Type data Link** Id\_bayar*(primary Key)*  $Int(11)$ Id jual  $Int(11)$  Jualbuku tbl -> id jual Tgl bayar  $\vert$  Varchar(11) Jml\_bayar Varchar(25) Keterangan Varchar(50)

Tabel 3.15 Tabel Bayar Buku

#### **3.2.10 Tabel Anjem**

Tabel data Anjem(Antar Jempu) ini di fungsikan sebagai pericord siapa saja siswa-siswi yang mengikuti sarana antar jemput ini. Tebel data anjem ini memiliki Id\_anjem sebagai Kunci utama / Primary key yang memiliki karakter sebanyak 11 digit dengan variable Integer. Dan di tabel ini terdapat 2 foreigkey No\_induk dan Kd\_driver.

| <b>Field</b>              | <b>Type data</b> | Link                    |
|---------------------------|------------------|-------------------------|
| Id_anjem ( <i>primary</i> | Int(11)          |                         |
| Key)                      |                  |                         |
| No induk                  | Int(11)          | Datasiswa $\rightarrow$ |
|                           |                  | No induk                |
| Tgl_anjem                 | Varchar(11)      |                         |
| Kd driver                 | Int(11)          | Driver $\rightarrow$    |
|                           |                  | kd driver               |
| Keterangan                | Varchar(11)      |                         |

Tabel 3.17 Table Anjem

## **3.2.11 Bayar Anjem**

Tabel bayar anjem adalah tabel yang mericord data dari setiap pembayaran Anjem. Kd\_bayar adalah kunci utama dari tabel ini.

Tabel 3.18 Tabel Bayar Anjem

| <b>Field</b>                 | <b>Type data</b> | Link                    |
|------------------------------|------------------|-------------------------|
| Kd_byrAnjem<br>(primari key) | Integer(11)      |                         |
| Id_Anjem                     | Integer(11)      | Dataanjem-><br>Id_Anjem |
| Tgl_bayar                    | Varchar(11)      |                         |
| Jumlah                       | Varchar(11)      |                         |
| Status                       | Varchar(50)      |                         |

## **3.2.12 Tabel Catering**

Tabel cattering adalah table yang akan merecord data siswa-siswi yang mengikuti sarana Cattering. Id\_catering disini sebagi Primary key.

| Field         | <b>Type data</b> | Link         |
|---------------|------------------|--------------|
| Id_catering   | Int(11)          |              |
| (primary Key) |                  |              |
| No induk      | Int(11)          | Datasiswa -> |
|               |                  | No induk     |
| Tgl_terima    | Varchar(11)      |              |
| Keterangan    | Varchar(100)     |              |

Tabel 3.19 Tabel Catering

## **3.2.13 Tabel bayar Catering**

Tabel bayar Catering adalah tabel yang mericord data dari setiap pembayaran Catering. Kd\_byrCatering adalah kunci utama dari tabel ini.

Tabel 3.20 Tabel bayar Catering

| <b>Field</b>                    | <b>Type data</b> | Link                                      |
|---------------------------------|------------------|-------------------------------------------|
| Id_byrCatering<br>(Primary key) | Integer(11)      |                                           |
| Id catering                     | Integer(11)      | $dataCatering \rightarrow$<br>Id_catering |
| Tgl_bayar                       | Varchar(11)      |                                           |
| Jumlah                          | Varchar(11)      |                                           |
| <b>Status</b>                   | Varchar(20)      |                                           |

#### **3.2.14 tabel Driver Anjem**

Tabel driver anjem ini adalah tabel yang mericord data dari Driver Antar jemput(Anjem), Kd\_driver Sebagai Kunci Utama Dari Tabel ini.

| Field            | <b>Type data</b> | Link             |
|------------------|------------------|------------------|
| Kd_driver(pimary | Int(11)          |                  |
| key)             |                  |                  |
| Id_karyawan      | Int(11)          | dataKaryawan_tbl |
|                  |                  | -> Id_karyawan   |
| Merk mobil       | Varchar $(50)$   |                  |
| Nopol            | Varchar(11)      |                  |
| Keterangan       | Varchar(100)     |                  |

Tabel 3.21 Tabel Driver

#### **3.3 Perancangan Flowcart**

Dalam menyusun tugas akhir ini, penulis membuat perancangan sistem pada aplikasi sistem informasi koperasi ini menggunakan Flowchat. Flowcart adalah gambaran proses/alur kerja dari Sistem Informasi KoprasiM26 ini. Pada perancangan flowchart sistem informasi ini akan dijelaskan memlalui gambar 3.14.

Gambar 3.14 ini menggambarkan alur kerja dari sistem informasi ini, setelas aplikasi sisem informasi ini dijalankan akan masuk pada halaman login. Setelah admin menginputkan password dan username sistem akan mengkoreksi apakah pasword dan username sudah sesuai dengan yang tentukan. Ketika passowrd salah maka akan kembali ke halaman login, dan jika password dan username benar halaman akan dialihkan pada halamana selanjutnya yaitu halaman menu utama. Pada halaman menu utama terdapat beberpa menu, yaitu menu transaksi, siswa, catering, anjem, piutang, buku, dan karyawan. Menu2 tersebut dapat di pilih sesuai kebutuhan.

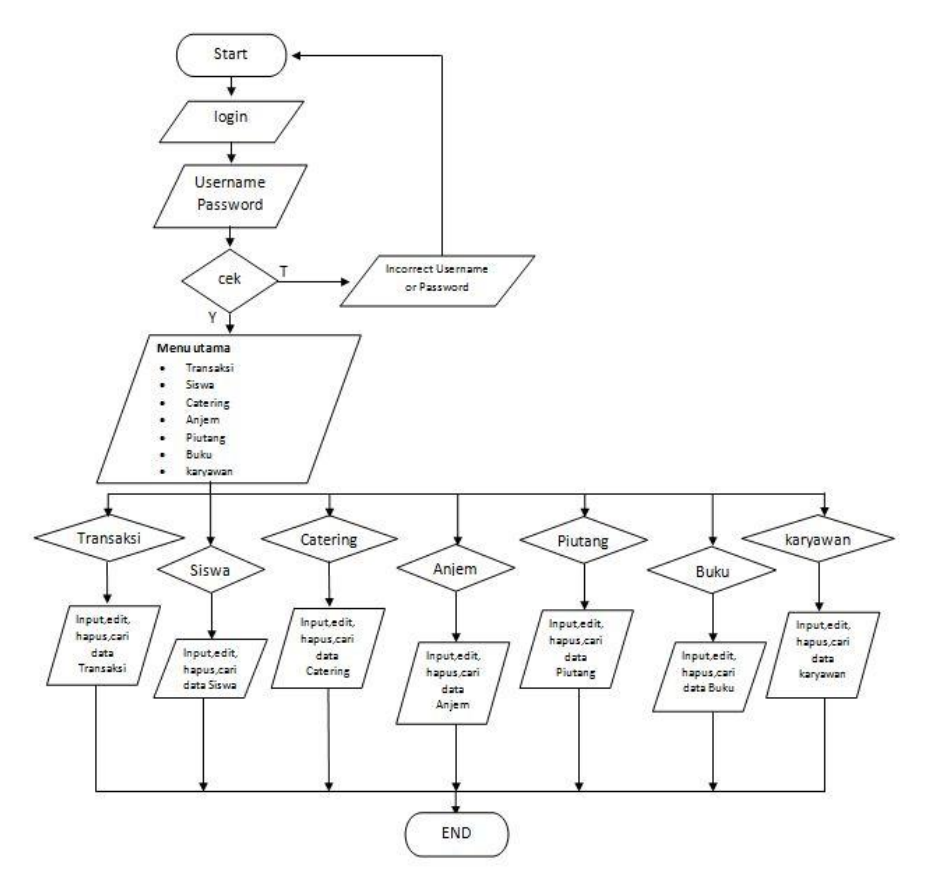

Gambar 3.16 Flowchart Sistem Informasi Koperasi M26

Pada setiap menu yang telah disediakan terdapat berberapa prosses, yaitu Input, Hapus,Cari, Edit. Berikut Flowchart dari setiap Proses.

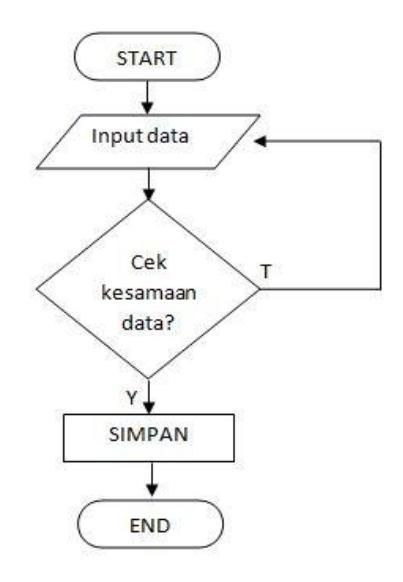

Gambar 3.17 Flowchart Input data

Pada gambar.3.17 adalah flowchart dari Proses Input. Saat menjalankan program memasuki *textbox* inputan data akan diproses dikoreksi apa ada data yang sama. Jika ada data yang sama maka sistem akan mengembalikan pada awal inputan, dan jika data tidak ada yang sama maka data yang di inputkan akan tersimpan pada database yang sudah ada.

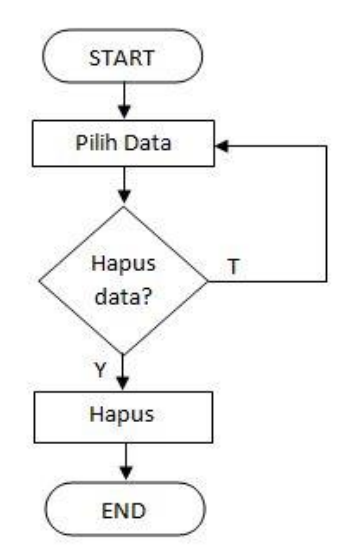

Gambar 3.18 flowchar Hapus

Flowchart Proses hapus digambarkan pada Gambar. 3.18. Alur kerja dari proses hapus yang pertama admin harus memilih data yang akan dihapus. Setelah data dipilih maka akan keluar pertanyaan hapus/tidak jika **tidak** akan kembali ke pilih data. Dan jika **Iya** maka data akan dihapus dari database.

Gambar 3.19 adalah flowchart dari proses Cari. Pada flowchart ini akan menjelaskan cara kerja dari proses cari.pertama inputkan data yang akan dicari jika data yang dicari tidak ada maka sistem akan kembali ke proses awal inputan pencarian, dan jika pencarian ditemukan maka data yang dicari akan ditampilkan pada textbox yang disediakan.

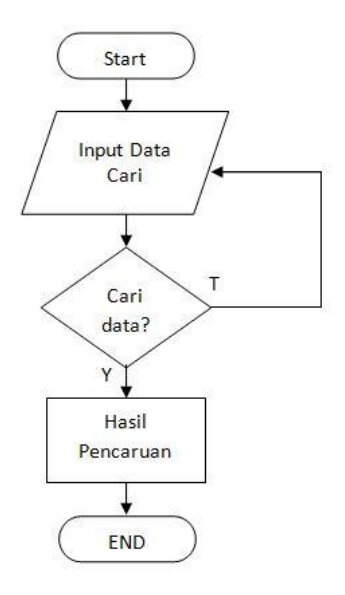

Gambar 3.19 Flowchart Cari

Pada Gambar 3.20 adalah flowchart dari sistem proses Edit data. Utuk edit data pertama lakukan pencarian terhadapt data yang akan di edit dengan menggunakan proses cari, setelah pencarian selesai data yang dicari akan tampil pada textbox yang disediakan, barulah melakukan proses edit dengan menggunakan tombol EDIT. Pada saat menekan tombol EDIT akan tampil kotak dialog yang meyakinkan akan merubah data atau tidak, jika tikadak maka akan kembali pada start. Dan jika iya maka akan dilanjutkan dengan mengaktifkan textbox lalu rubah data yang diinginkan dan simpan data.

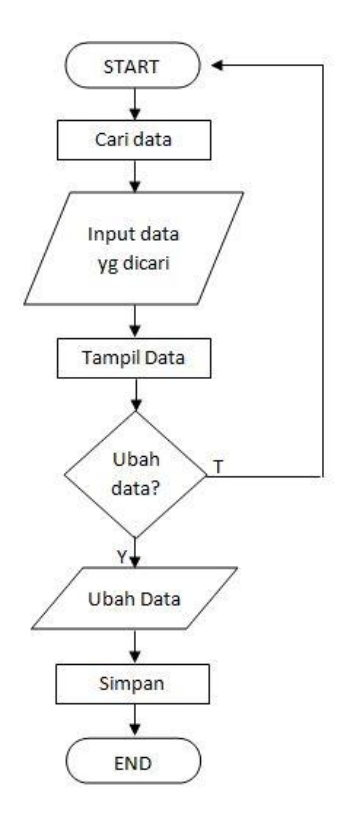

Gambar 3.20 Flowchart Edit

## **3.4 Perancangan Interface**

Dalam perancangan pembuatan desain aplikasi ini menggunakan bahasa pemrograman Microsoft Visual Basic 6.0. dan photoshop sebagai pendukung dalam pembutan desain background aplikasi serta pembuatan icon pada setiap tombolnya.:

## **3.4.1 Halaman Login**

Halaman Login adalah halaman yang khusus menangani siapa saja yang dapat mengakses sistem aplikasi

ini. Berikut adalah Tampilan dan komponen yang digunakan pada halaman login:

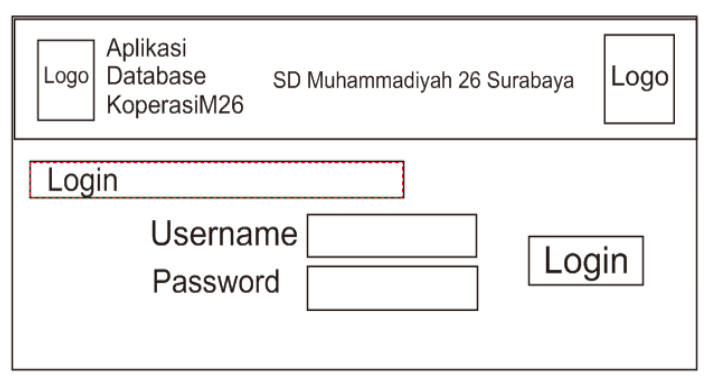

Gambar 3.21 Tampilan halaman Login

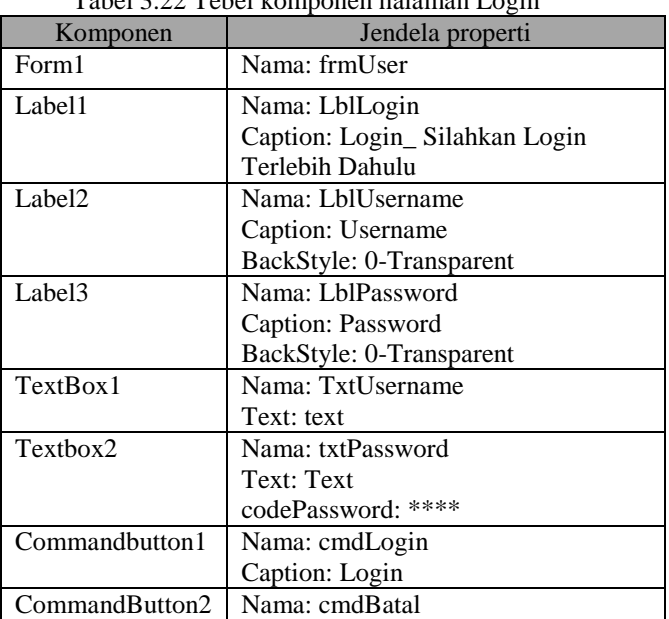

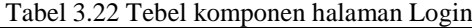

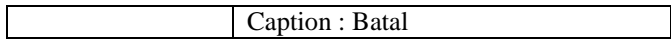

# **3.4.2 Halaman Menu Utama**

utama adalah Sub program yang menhubungkan Pengakses yang bersifaat admin dengan semua sub program. Sub program utama merupakan tempat sub-sub program, yaitu master database, pengolahan database, laporan, dan cetak database. Adapun rancangan dan Komponen-Komponen yang akan dignakan pada halaman Menu utama:

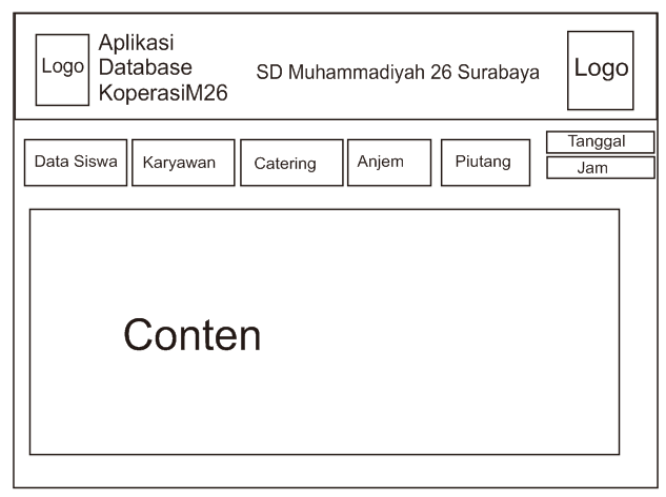

Gambar 3.22. Rancangan form Menu utama

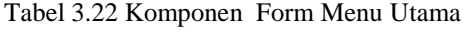

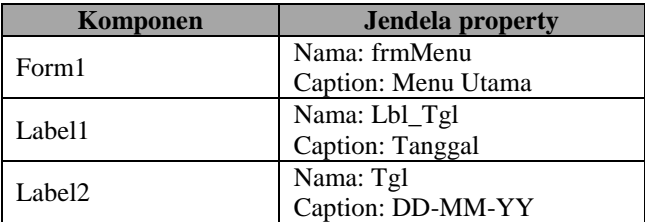

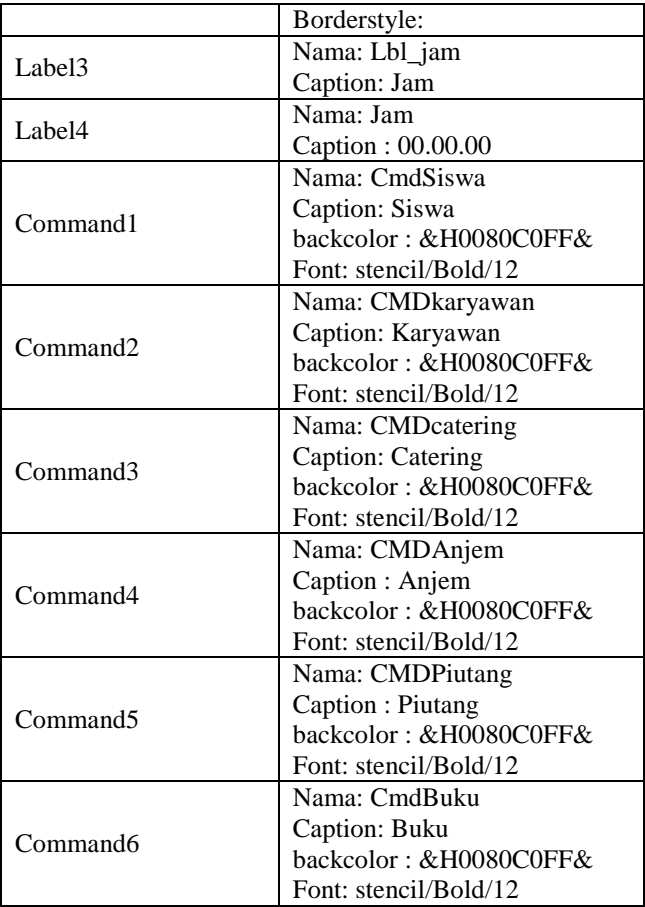

# **3.4.3 Sub Program Siswa**

Sub Program ini memiliki fiture Inputan data dan Menampilkan Record data yang sebelumnya sudah di inputkan pada database Data Siswa. Semua data yang terakses melalui sub program ini dapat diperbarui, sesuai kebutuhan, berikut rancangan dan komponen yang akan digunakan pada halaman Siswa:

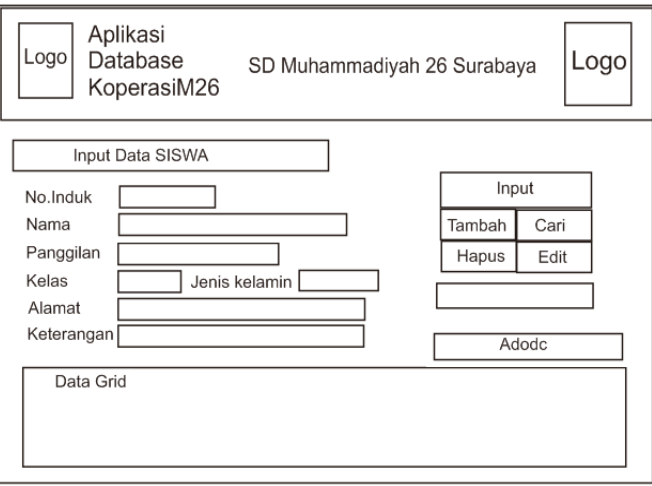

Gambar 3.23 rancangan Sub Program Data Siswa

| Komponen           | Jendela Properti         |
|--------------------|--------------------------|
| Form1              |                          |
| Label1             | Nama: Label1             |
|                    | Caption: INPUT-DATA      |
|                    | <b>SISWA</b>             |
| Label <sub>2</sub> | Nama: Lbl NoInduk        |
|                    | Caption: No. induk       |
|                    | BackStyle: 0-Transparent |
| Label <sub>3</sub> | Nama: Lbl Nama           |
|                    | Caption: Nama            |
|                    | BackStyle: 0-Transparent |
| Label4             | Nama: Lbl_Nama.P         |
|                    | Caption: Nama Panggilan  |
|                    | BackStyle: 0-Transparent |
| Label <sub>5</sub> | Nama: LblKelas           |
|                    | Caption: Kelas           |

Tabel 3.23 Komponen Sub program data Siswa

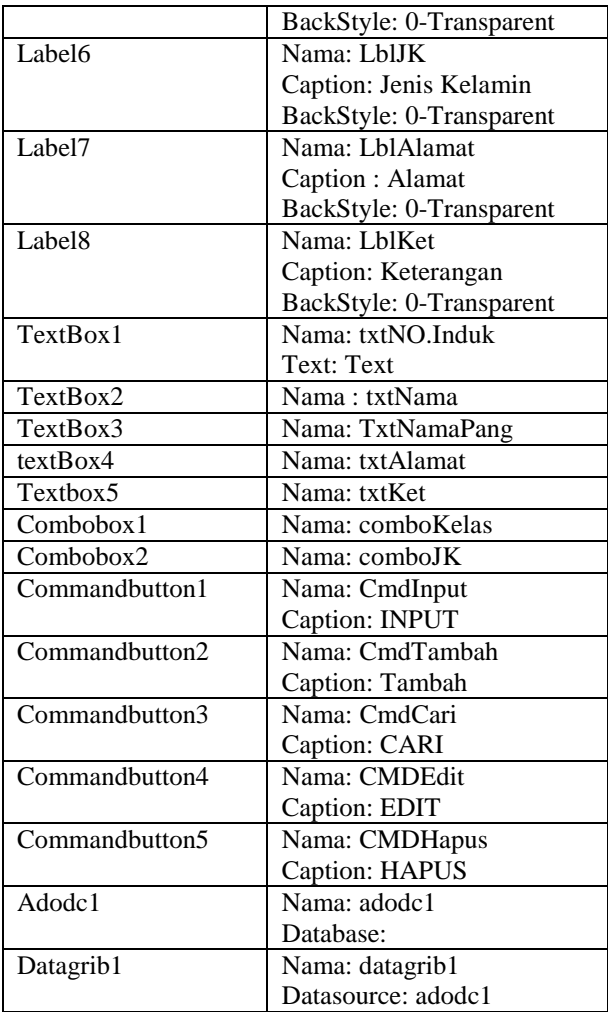

# **3.4.4 Sub Program karyawan**

karyawan berfungsi Untuk Menambahkan data dan Menampilkan record data. Di dalam sub program ini juga terdapat empat proses utama yaitu proses penambahan data, pembaruan data, Hapus dan pencarian *Record* berdasakan pencarian tertentu. Pada Sub program ini juga terdapat datagrid guna untuk menampilkan *record* data pada tabel data karyawan. Berikut Racangan dan Komponen yang akan digunakan pada Form Karyawan:

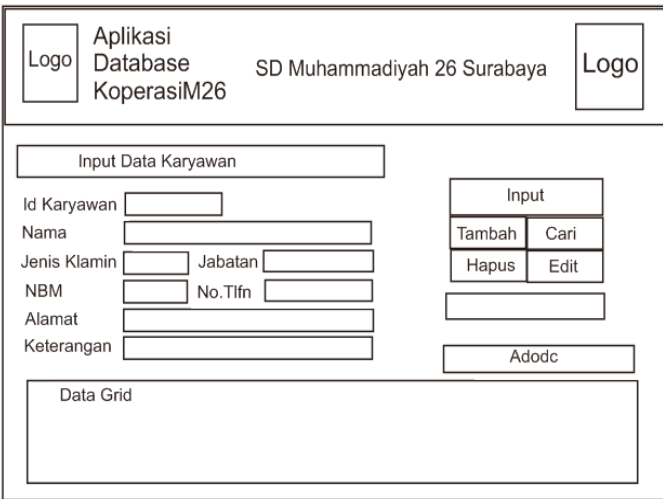

Gambar 3.24 Tampilan Form Data Karyawan

| Tabel 3.24 Komponen yang akan digunakan |  |
|-----------------------------------------|--|
| Pada form Karyawan                      |  |

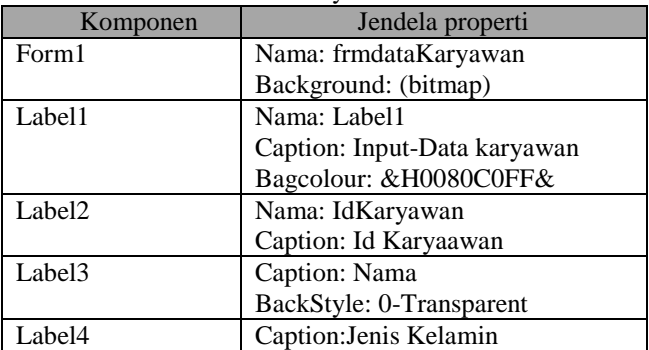

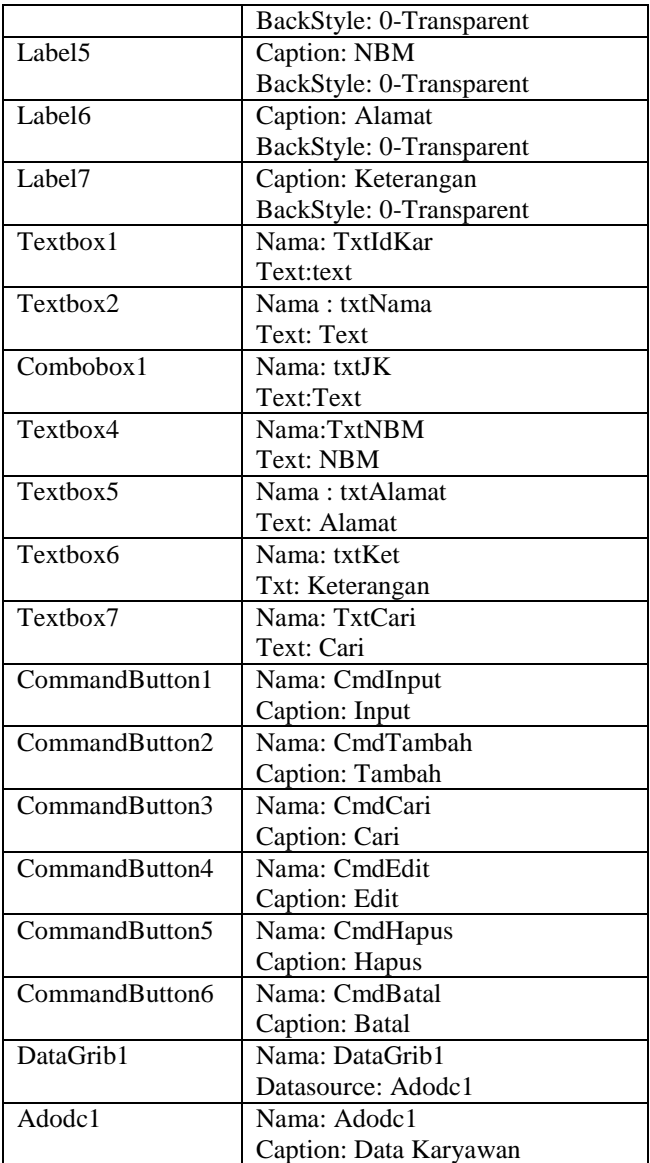

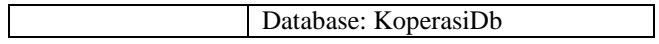

## **3.4.5 Sub Program Catering**

Sub Program catering adalah sub program yang berfungsi untuk menginputkan data siapa saja siswa yang mengikuti sarana Catering. Dalam Sub Program ini terdapat beberapa *button* yaitu *button* input guna untuk mengaktifkan inputan, Button Tambah Untuk menambahkan data, button Cari Untuk Mencari Record data pada tabel Data catering, Button Edit Untuk Megedit data yang ingin di edit, dan terakhir button edit yang akan digunakan untuk mengapus data. Berikut rancangan dan komponen dari sub program catering:

| Komponen           | Jendela Properti             |  |
|--------------------|------------------------------|--|
| Form               | Nama: Frm                    |  |
| Label1             | Nama: Label1                 |  |
|                    | Caption: Input-Data Catering |  |
|                    | Font:                        |  |
| Label <sub>2</sub> | Nama: Lbl_IdCattering        |  |
|                    | Caption: Id Cattering        |  |
|                    | Font: Size -12               |  |
|                    | BackStyle: 0-Transparent     |  |
| Label <sub>3</sub> | Nama: Lbl NoInduk            |  |
|                    | Caption: Nomer Induk         |  |
|                    | BackStyle: 0-Transparent     |  |
|                    |                              |  |
| Label4             | Nama: Lbl_Tgl                |  |
|                    | Caption: Tanggal Terima      |  |
|                    | BackStyle: 0-Transparent     |  |
| Label <sub>5</sub> | Nama: Lbl_Ket                |  |
|                    | Caption Leterangan           |  |
|                    | BackStyle: 0-Transparent     |  |
| TextBox1           | Nama: txtIdCattering         |  |
|                    | Text: Text                   |  |

Tabel 3.25 Komponen sub program catering

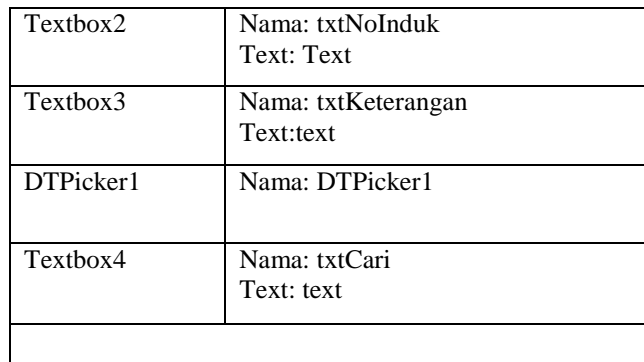

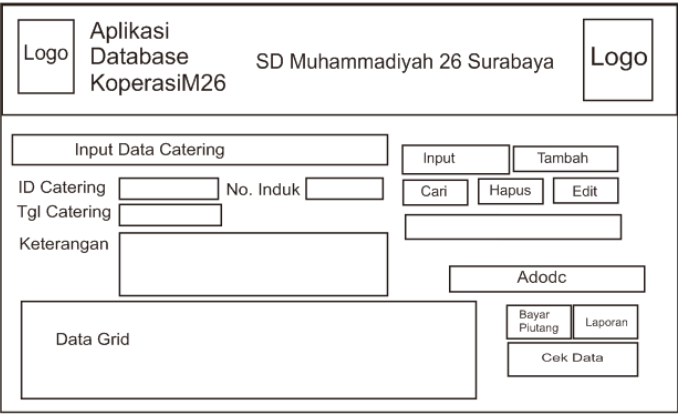

Gambar 3.25 Tampilan Form Data Cattering

# **3.4.6 Sub Program Anjem**

Sub Program Anjem Memiliki 2 Fitur pengakses yaitu Menginput data dan Menampil kan record data pada tabel anjem. Di dalam sub program anjem ini memiliki beberapa proses yaitu, penambahan data, perubahan data, hapus dan pencarian record data Anjem. Adapun rancangan dari sub program anjem, dan komponen yang di gunakan:

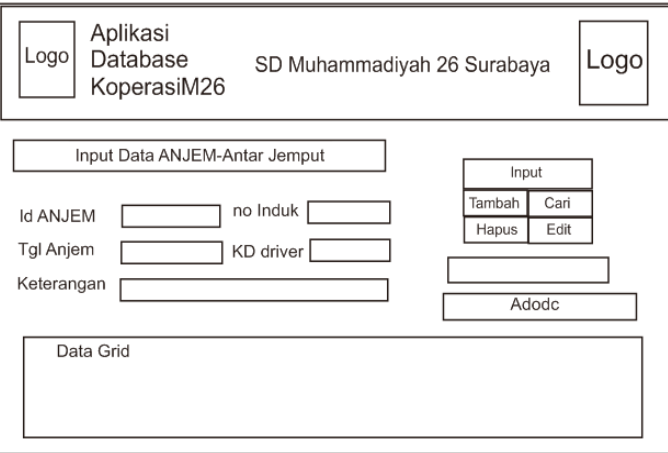

# Gambar 3.26 Tampilan Form data Anjem

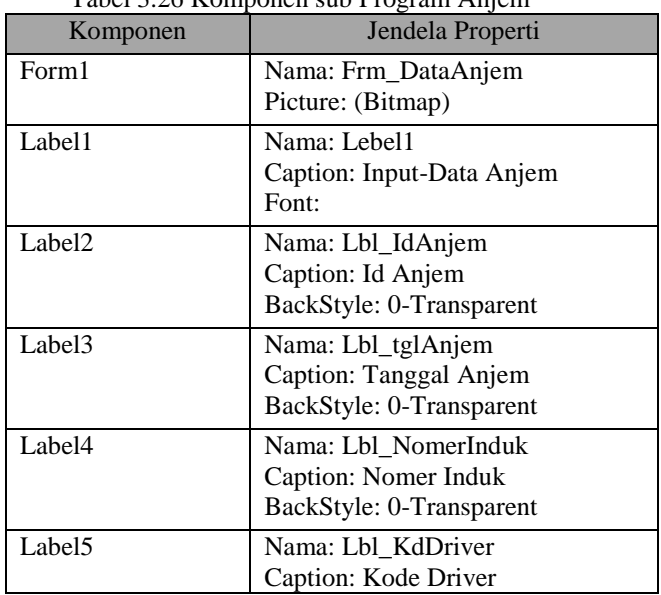

# Tabel 3.26 Komponen sub Program Anjem

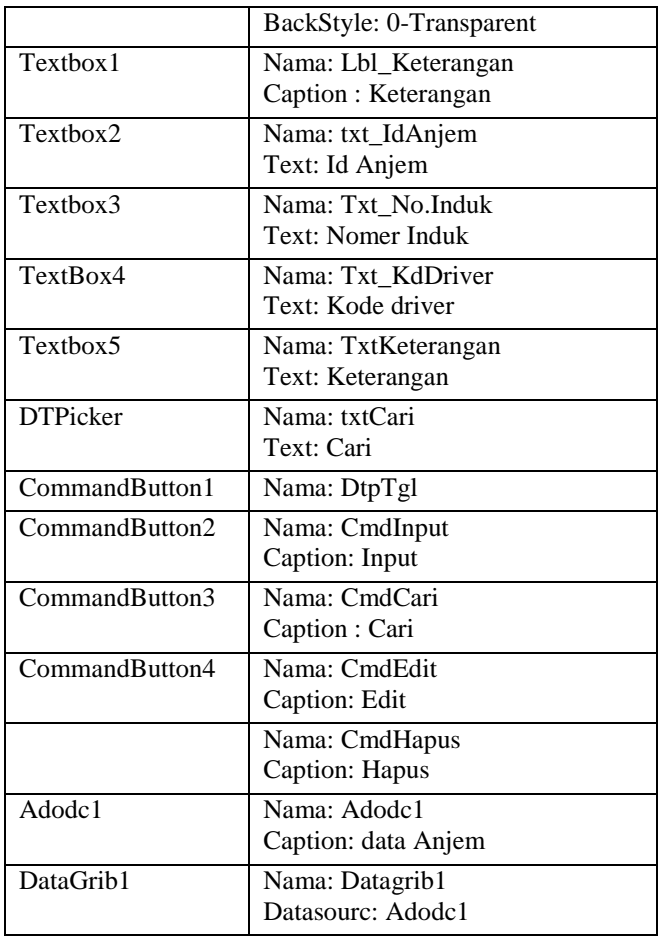

# **3.4.7 Halaman data piutang**

Sub Program piutang adalah sub program yang berfungsi untuk melakukan pencatatan piutang atau penambahan piutang , Pembayaran piutang dari guru dan karyawan. Berikut rancangan sub program piutang dan komponen yang digunakan:

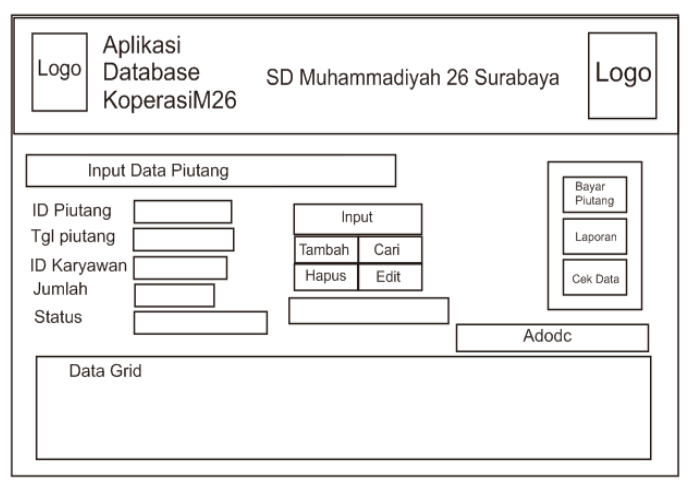

# Gambar 3.27 Data piutang

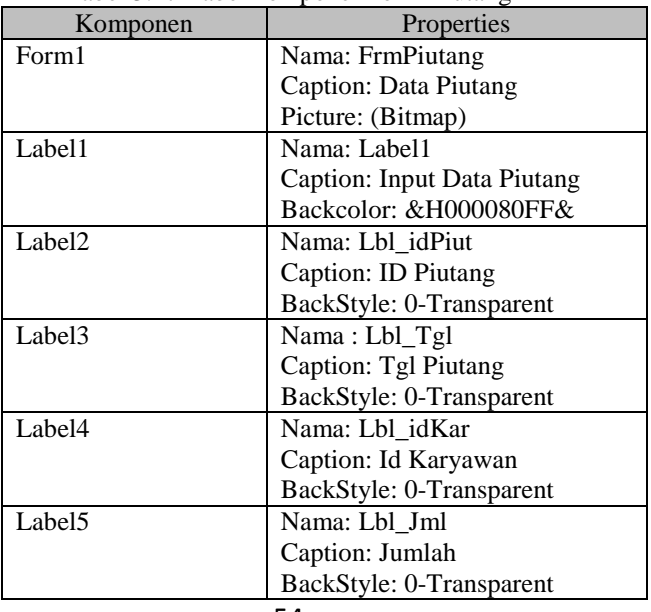

# Tabel 3.27 Tabel komponen form Piutang

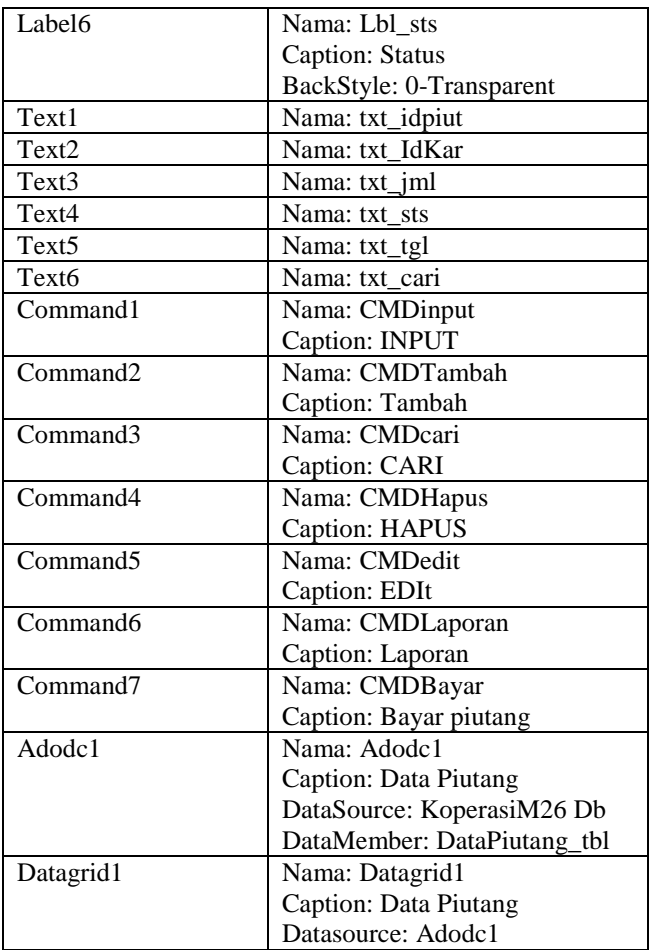

*Halaman ini sengaja dikosongkan*